## **Blancco Mobile Device Eraser hängt beim Anmelden / Abmelden**

**Problem:** Blancco Mobile Device Eraser hängt beim Anmelden / Abmelden

**Grund:** Dies kann passieren, wenn eine NVIDIA-Grafikkarte im System vorhanden ist.

**Lösung:** Drücken Sie 'e' in GRUB (der Bootloader-Bildschirm am Anfang mit Boot-Optionen), gehen Sie zu der Zeile, die mit "linux / isolinux / vmlinuz" beginnt und fügen Sie das folgende Ende hinzu "iommu = pt nouveau.modeset = 0 "(ohne die Anführungszeichen). Drücken Sie dann zum Starten Strg-x oder F10.

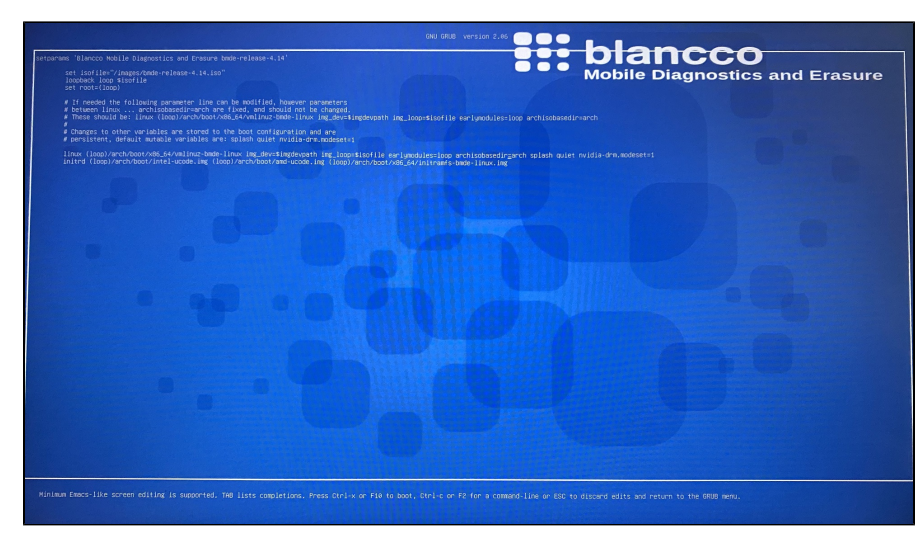